# **Troubleshoot Calling in Webex Failure when Paired to an On-Prem Registered Device**

# **Contents**

**Introduction** Problem: Webex Unable to Place Calls when it is Paired to an On-Premise Registered Device **Solution** Option 1. The GUI of the Device Option 2. CUCM if the Device is Registered to CUCM Option 3: The CLI of the Device Related Information

# **Introduction**

This document describes an issue where Webex is not able to place calls when it is paired to an on-premise registered device via proximity.

# **Problem: Webex Unable to Place Calls when it is Paired to an On-Premise Registered Device**

When you attempt to make an outbound call or join a Webex meeting from Webex app, while it is paired to an on-premise device, Webex throws the error "This device does not allow you to start calls or join meetings using your Webex app. Try placing the call directly from the device.". Steps to reproduce the problem are described here:

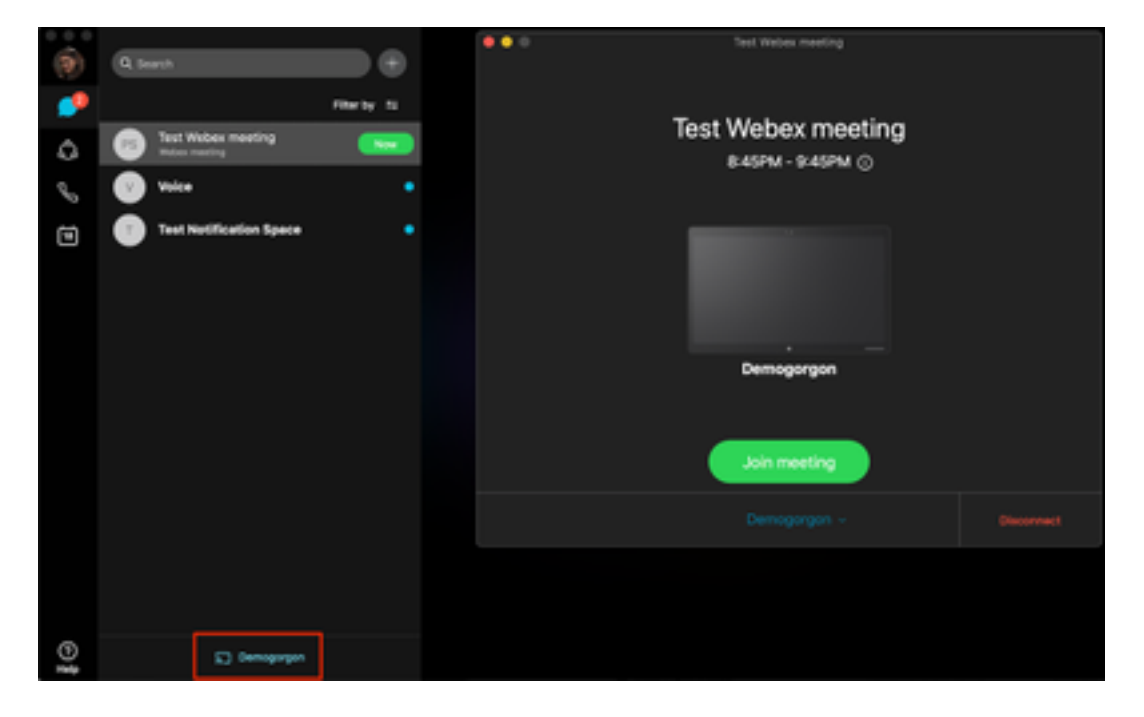

Step 1. The Webex app successfully pairs to the device as shown in the image:

Step 2. When the meeting becomes available to join, click the **Now** button to launch the join

screen as shown in the image:

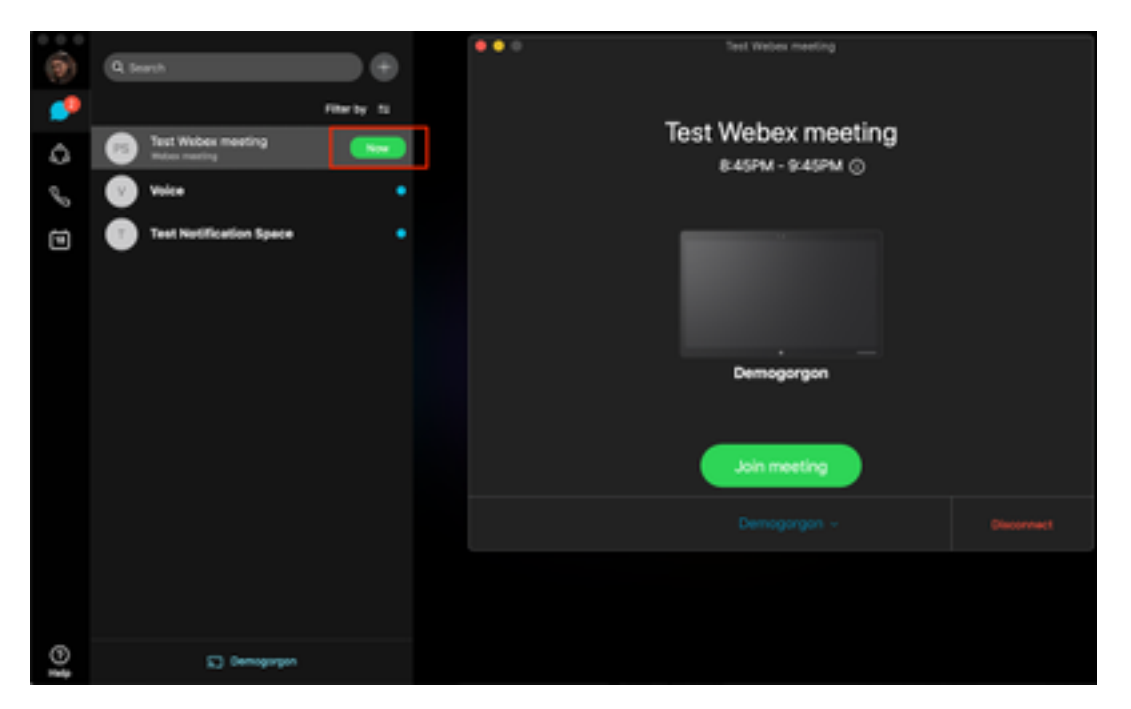

Step 3. Verify the device is selected and click **Join Meeting** as shown in the image:

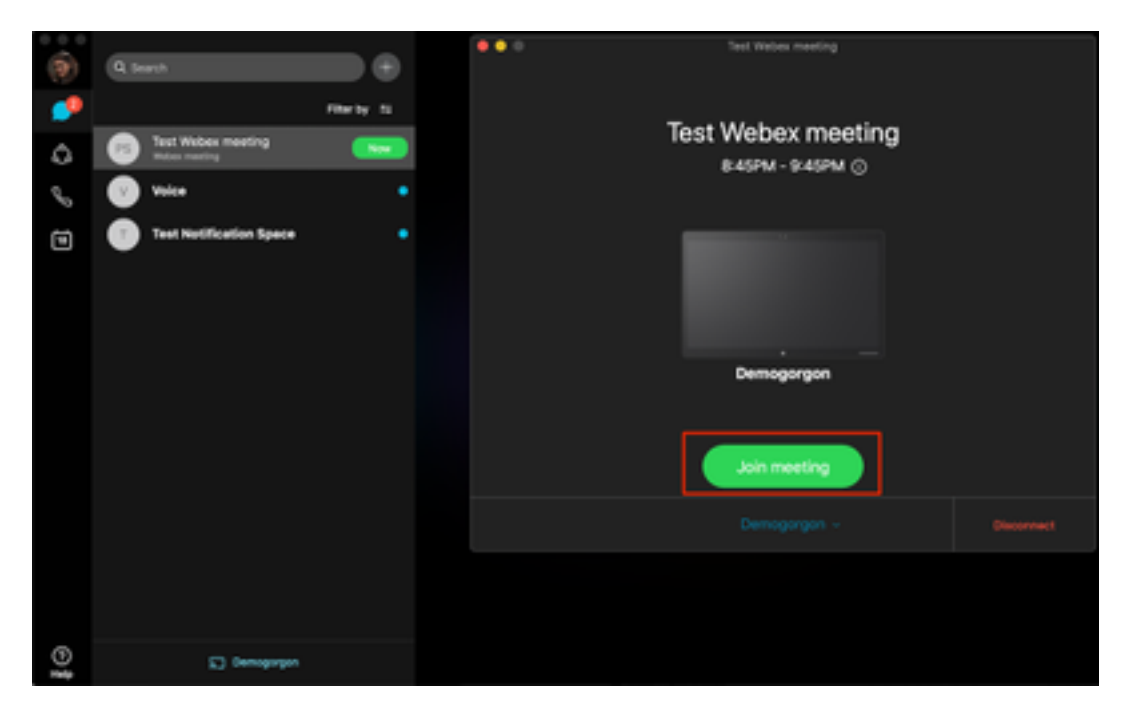

Step 4. After you click on Join meeting you are presented with an error as shown in the image:

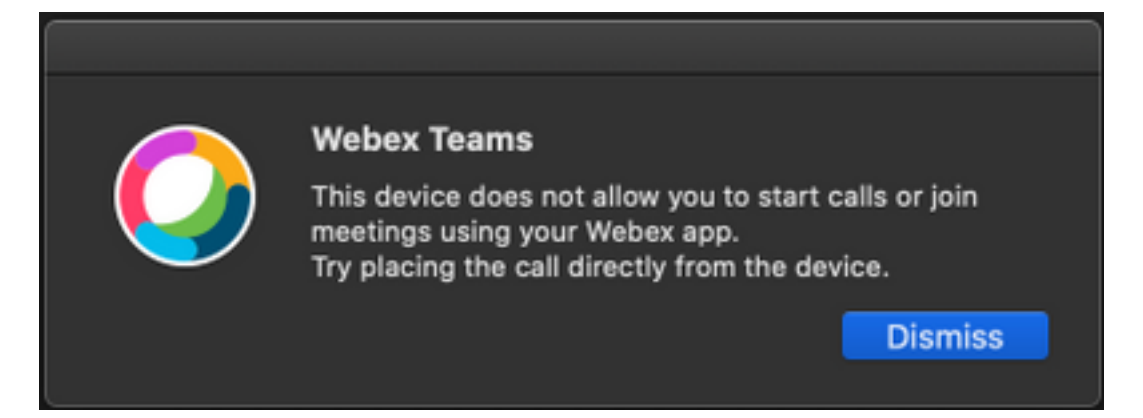

If you need these error collect logs from the Webex app for analysis.

Location of log files for Webex Application is:

- 1. Windows: **%USERPROFILE%\AppData\Local\CiscoSpark**
- 2. MacOS: **~/Library/Logs/SparkMacDesktop**

#### **Log Review**

In the earlier mentioned log path, find the **current log.txt** file and review to check:

From the log file, the **TelephonyDevices.cpp** and **TelephonyService.cpp** service keywords are used to find the attempted call made by the client.

```
2020-04-19T01:46:47.024Z <Debug> [0x1190cadc0] TelephonyDevices.cpp:1252 create:Creating device
of type: PairedXApiDevice
```
2020-04-19T01:46:47.024Z <Debug> [0x1190cadc0] TelephonyService.cpp:3851 getSelectedCallDevice:Call Device created of type: PairedXApiDevice After the call is attempted, you must see the error thrown for the call failure as shown:

```
2020-04-19T01:46:47.029Z <Error> [0x1190cadc0] TelephonyDevices.cpp:1158
notifyXapiCallError:Notifying UI of call failure due to xAPI error : Call Control setting
disabled for OnPrem Device
```
2020-04-19T01:46:47.030Z <Debug> [0x1190cadc0] TelephonyService.cpp:5436 notifyCallFailure:Will notify head about error

### **Solution**

This issue occurs when **CallControl** under Proximity settings is not enabled. You should enable CallControl under the Proximity settings of the device. This can be achieved with one of these options:

#### **Option 1. The GUI of the Device**

Log in to the endpoints GUI and Navigate to **Setup > Configuration > Proximity** and enable **CallControl** as shown in the image:

### Configuration

#### Proximity

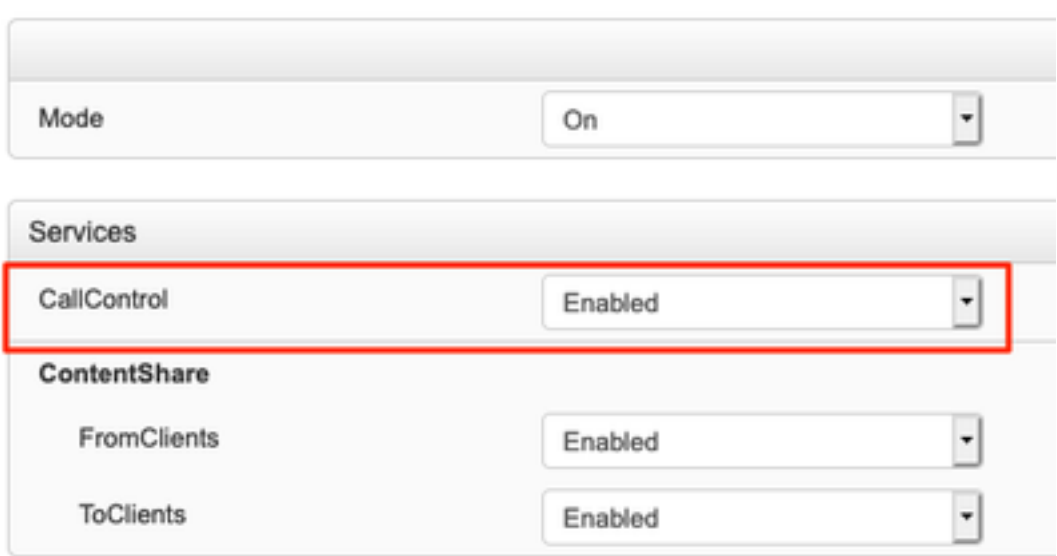

#### **Option 2. CUCM if the Device is Registered to CUCM**

From Cisco Unified Communications Manager (CUCM) **Administration**, Navigate to **Device > Phone > Select Affected Device** and scroll down to the **Proximity** settings and enable **Call Control** as shown in the image:

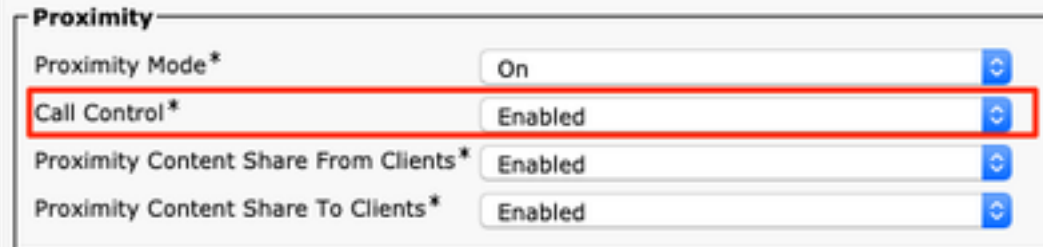

### **Option 3: The CLI of the Device**

xConfiguration Proximity Services CallControl: Enabled

### **Related Information**

- [Cisco Webex Guide for On-Prem Registered Devices](https://help.webex.com/en-us/poqjhk/Configure-On-Premises-Devices-for-Cisco-Webex-Teams-Users#id_112922)
- **[Technical Support & Documentation Cisco Systems](https://www.cisco.com/c/en/us/support/index.html)**